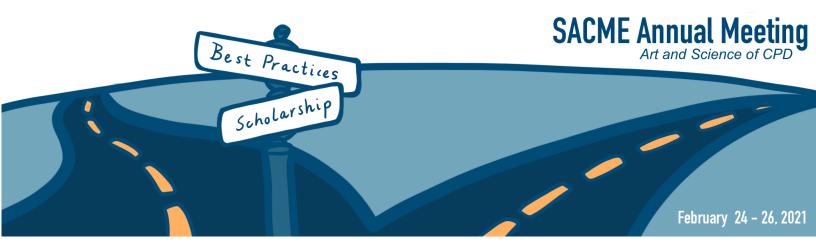

## **SACME Speaker Tips and Tricks**

- The name of the platform the SACME Annual Conference will be hosted on is Pathable. This is a unique website combined with Zoom services.
- Login to the SACME Annual Conference website via the email you received from SACME, and create your professional profile for attendees to learn about your experience and expertise.
- Once you've logged into Pathable, the system uses cookies to remember your account. Unless you log out, or your organization/VPN prevents passwords from being stored, you will remain logged into the website.
- On the day of event, login to the website **15 minutes prior to start of your presentation, we recommend you add to this to your calendar**. More details on how to access your Zoom room will be forthcoming. Your Zoom Host will do a camera and sound check for Moderators and Presenters.
- PowerPoint and PDFs both show well on Zoom. Animations are discouraged because they may cause the presentation to lag or stutter. Video files need to be embedded.
- Presenters can upload the PDF version of their presentation to Pathable so the SACME Conference attendees can download a copy of the presentation.
- Every presenter will be screen sharing their own computer to show the presentation slides, therefore, they will be able advance the slides at their own pace.

## **Tips to Look Great on Camera**

- Dress is professional.
- Natural light shining on the speaker's face is best. Face a window, if possible, or use a desk lamp to aim light. Bright overhead lights will work but may cast shadows.
- Focus the angle of the camera directly on the face, tilt or move screen to create a nice image from mid-chest up to just above the head
- Eyeglasses can create a glare, check angle of lights and camera and adjust accordingly
- Check your background for embarrassing objects or view.

- Not happy with your Zoom background? Here are two websites where you can download great looking backgrounds.
  - 1. <u>The 28 Best Zoom Backgrounds You Can Download Right Now for Free</u> https://www.goodhousekeeping.com/life/a32145012/best-zoom-backgrounds/
  - 2. Zoom Backgrounds on Unsplash https://unsplash.com/collections/1887152/zoom-backgrounds
- It feels odd, but in order to make "eye-contact" with attendees, speakers need to look directly at their camera. Even if it only happens occasionally this is a nice touch and makes you look great!
- Speak naturally this does not need to be perfect pretend this is an in-person presentation and go with any flubs.
- Take a deep breath SMILE Look into the Camera. This should be fun and engaging!!

## Tips to Ensure Your Technology and Environment are Ready

- Close all applications on computer except for the SACME Pathable website before logging in 15 minutes prior to your presentation.
- Ensure notifications, alerts/sounds are turned off on phones, watches and laptops.
- Ensure that the lights in your office/space are not on a timer that could shut off while you are giving your presentation.
- Choose a private room, with a locked door to minimize intrusions.
- Check volume of microphone to ensure clarity this will also be tested by your Zoom Host 15 minutes prior to your presentation.
- Google Chrome is the preferred web browser for Pathable, it will offer the best internet experience. You can download it <u>here</u>.
- We recommend you <u>download the Zoom app</u> for this event.
- We suggest you <u>test your internet connection</u> to confirm its stability and availability for high performance experience. <u>Slower speeds may cause the</u> <u>audio and video to break up, freeze, or disconnect altogether</u>.